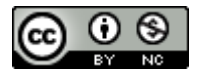

Please Cite Accordingly:

Hijar, K. (2016). Escape to freedom StoryMap. *Regional-DH.SDSU.edu*

# **Dr. Katherine Hijar History 130 Project Escape to Freedom**

# **Getting Started**

#### **Prepare to record information about your documents**

- In an Excel spreadsheet, create a document in which you can gather data about the documents you will be working with. Please see the General Instructions handout, posted on Cougar Courses, for information about how to create and format your Excel spreadsheet.
- Your spreadsheet should have separate categories that are based on the categories in the Understanding Your Data section, below. You will use this information later, to write the introduction to your project, and to write up your analysis of the data you've collected.

# **Get ready to gather information**

- You will gather information about the journey of African Americans escaping slavery via the Underground Railroad.
- You will be assigned a section of the Records of Fugitives Books, OR you will be assigned to gather information from the alphabetical list of Fugitive Slaves.

### **METHODS**

Go to Sidney Howard Gay's Records of Fugitives at https://exhibitions.cul.columbia.edu/exhibits/show/fugitives

OR the Alphabetical List of Fugitive Slaves at https://exhibitions.cul.columbia.edu/exhibits/show/fugitives/slaves

- 1. Read the introduction on the main page.
- 2. Click on The Record of Fugitives link on the left-hand side of the page. On The Record of Fugitives page, click on the link for either Book 1 or Book 2. Before you begin gathering information, take a look at these facsimile pages. Can you decipher the writing?
- 3. Next, open the link in the left-hand menu that says "Transcription Only (PDF)." The link will take you to a new page where you can read the PDF online.

If you would like to download the PDF so that you do not need an Internet connection to read it, click on the Download link that is in the PDF menu at the top edge of the document window.

4. On the right-hand side of this menu, just to the right of the Printer icon, there is an icon that looks like a square with a downward-facing arrow. That is your

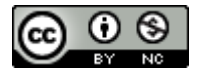

Please Cite Accordingly:

Hijar, K. (2016). Escape to freedom StoryMap. *Regional-DH.SDSU.edu*

**Dr. Katherine Hijar History 130 Project Escape to Freedom** 

download link. Click on this link to begin the download process and save a copy of the PDF to your computer or other storage location.

# **Understanding your data**

Sidney Gay kept records of the following information, and you will need to record this data as well:

- The date that the escaped person or persons arrived in New York City
- Name of the escaped person(s)
- Who owned them when they escaped
- Where their owner lived (and where the person escaped from)
- When the person escaped
- Where the person stopped on the way to New York City
- Who they stayed with on their way to New York City
- Where Gay sent the escaped person after New York City
- How much Gay paid (on behalf of the Anti-Slavery Society) for the person's transportation to the next destination
- Additional details about the escape

**Here is an example of what your entries should include**, based on Gay's entry for April 3, 1855. Take a look at the entry in the PDF before you look over the example, below.

Date: April 3, 1855 Name: Benjamin Moody Name: James Cummens Owner: Col. Jacob Hollingsworth Location: Hagerstown, Md. Escaped: October, 1854 Stayed: Crosswicks, N. J. (all winter) Stayed with: Amos E. Middleton Forwarded to: Syracuse, N.Y. Cost: \$3.90 Notes: Cummens left behind his mother (Mary) and his sister (Lucy) with Middleton in N. J. Mary & Lucy Cummens arrived in New York City on May 28, 1855.

#### **Analyze your data**

What kinds of patterns do you find in your data? Do you find names or places repeated? To what extent can you map the Underground Railroad's various routes, based on the data that you've gathered. [Just to clarify, the Underground Railroad was not an actual railroad, and it was not literally under the ground.]

#### **Write up an introduction**

Write up a short introduction to your section of the Digital History project. Compose this introduction for a reader who is unfamiliar with your topic of

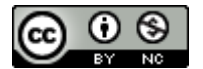

Please Cite Accordingly:

Hijar, K. (2016). Escape to freedom StoryMap. *Regional-DH.SDSU.edu*

# **Dr. Katherine Hijar History 130 Project Escape to Freedom**

research. Briefly explain the historical time period that your project covers and provide just a little general information about the Underground Railroad and the time and place(s) that you have investigated. Your group may share a single introduction if you wish, or you can each have a different one.

Compose this introduction with a reader in mind. Explain the historical time period that your project covers and provide a general summary of what you have discovered by gathering the data, grouping the information, and analyzing it. Provide data based on your answers to the questions for analysis, above.

#### **Pin your locations**

Pin each escaping slave's journey. For each pin, enter the relevant information that you have collected.

#### **Select Highlights & Images**

Select 5 escape journeys to highlight with images from the original pages from Gay's Records. You may include additional images from the Sidney Howard Gay's Records of Fugitives web site.

In deciding on which journeys to highlight, choose locations that correlate with entries that have more detailed information than the others, if there are such entries in your sections. If not, then just choose ones that interest you.

Save those images and label them so that you can tell the files apart!

#### **Add the Images and Additional Information from the Records**

Go back to the locations that you've pinned and add the Records page images and any additional information that you think is useful or interesting for your 10 selected locations.